# Emailing Statements Part 2.

**Michael Cox** 

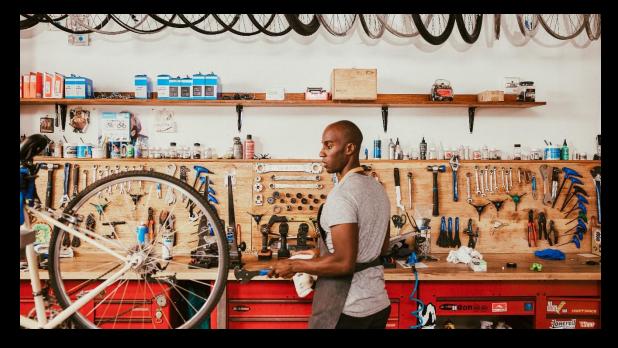

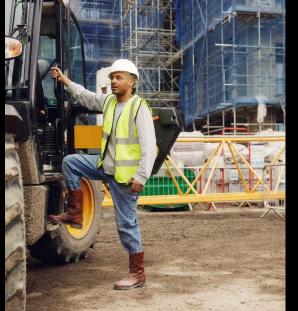

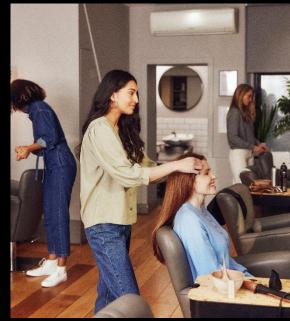

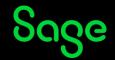

### Agenda

### Introduction

### **Demonstrations**

- Take a layouts only backup
- Report Properties / Save As
- Apply email settings to a layout
- Advanced settings
- Send immediately

### **Further support**

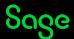

### **Emailing Statements.**

#### Introduction

- Sage 50 Accounts makes it easy to email documents, meaning that sending invoices, orders, remittances and completing your statement run is a quick and simple task.
- Two areas to amend/apply email settings:

Part 1 - Email Defaults

Part 2 - Report Designer

**Note:** Before amending any settings, take a layouts only backup.

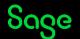

### Demonstrations.

- Take a layouts only backup
- Report Properties / Save As
- Apply email settings to a layout
- Advanced settings
- Send immediately

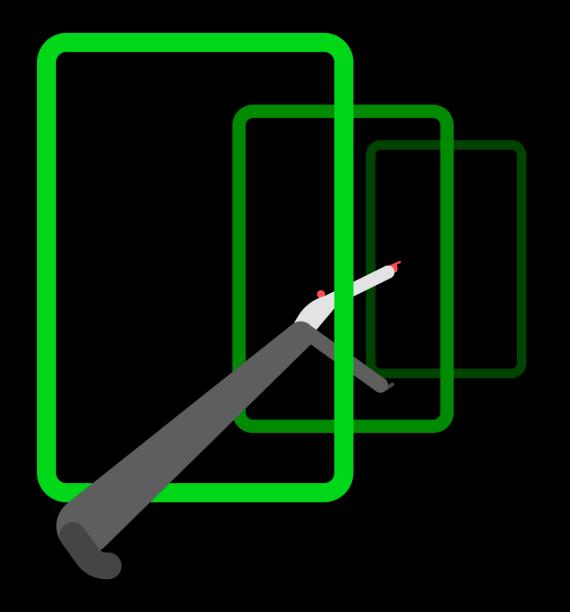

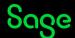

### **Emailing Statements.**

### **Summary**

- Easy to email statements.
- Send individually or send in bulk.
- A number of layouts contain default settings to work with Microsoft Outlook.
- Two areas to amend/apply email settings:
  - Part 1 Email Defaults
  - Part 2 Report Designer
- Help Centre <u>Use webmail to email documents</u>

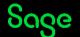

### **Upcoming Webinars**

### **Upcoming**

#### What's new in v29

loads of dates available

Year End

Backing up your data

March sessions available soon

### **Key Topics**

### **Emailing documents**

Join our sessions to learn how to email your documents from Sage 50 Accounts.

### **Emailing Statements**

Recording available

#### **Advanced**

Recording available

### **Emailing Invoices**

Recording available

#### **Advanced**

Wed 22 Feb 2pm

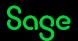

## Thank you!

Please take a minute to complete the short exit survey as you leave.

You'll receive a follow-up email with links to register for future webinars and watch recordings later today.

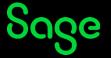